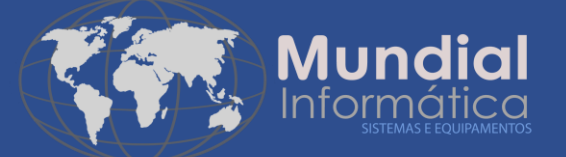

# AutoCom

# Lei de Transparência

Atualização dos Percentuais Atualização dos Percentuais da Lei de Transparência de Impostos (Tabela versão 22.2.G)

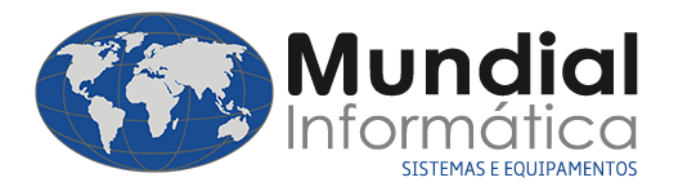

## **Atenção!**

• Antes de qualquer procedimento, faça uma cópia de segurança dos seus arquivos.

Procedimentos backup:

- Fechar o sistema em todos os computadores;
- No sistema acessar: Setup > Backup Winzip.

#### **Arquivos necessários:**

• Programa atualizador + Tabela IBPT 22.2.G

Link: <https://www.mundialinformatica.com.br/download/atualizacoes/TabelaIBPT.zip>

Após baixar, extrair os arquivos.

### **Atualização**

**Atenção:** Verificar se os produtos estão com os NCM's preenchidos. A atualização só terá efeito caso o mesmo esteja preenchido.

- 1. Atualização dos percentuais
- 1.1 Executar o programa **AtualizaPercAproxTributos.exe**;

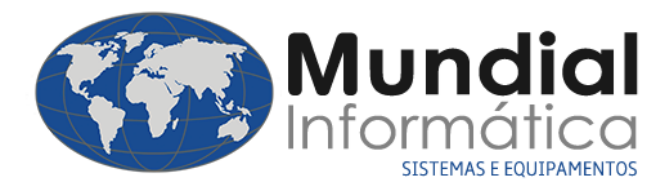

#### 1.2 Selecione a tabela **TabelaIBPTaxSP22.2.G.csv;**

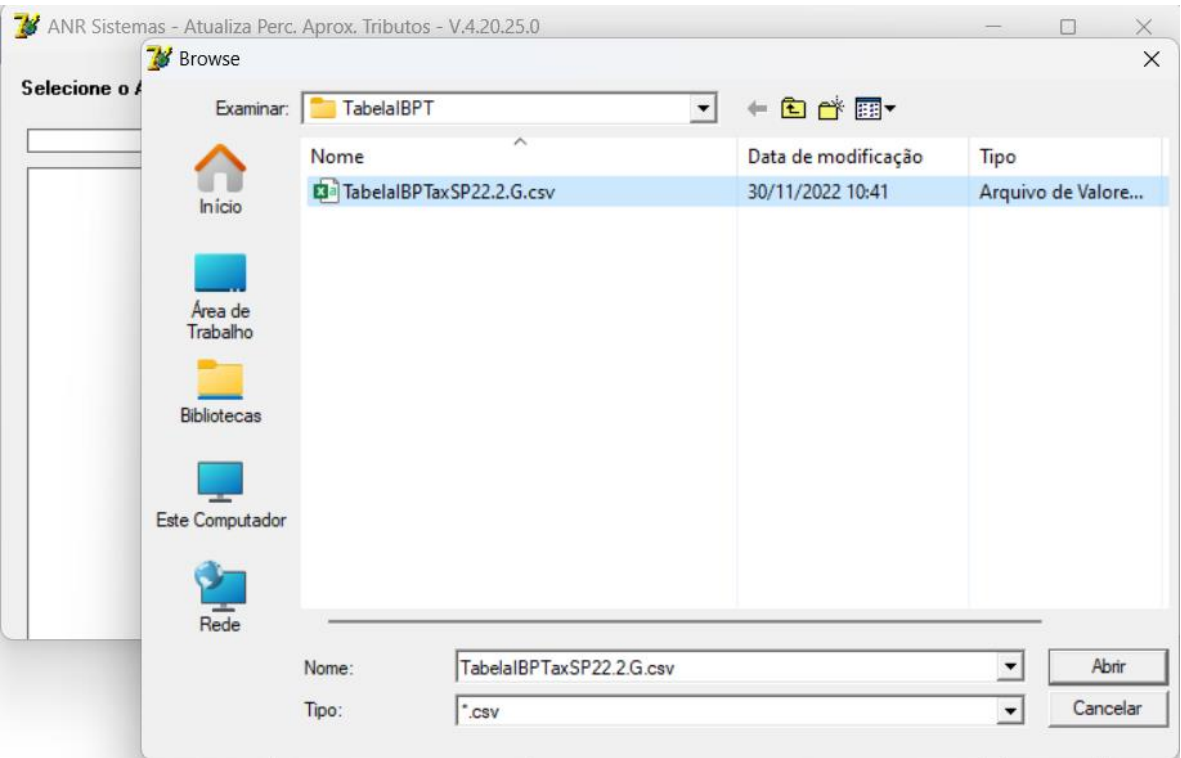

#### 1.3 Após selecionar, aguardar a leitura e atualização dos impostos;

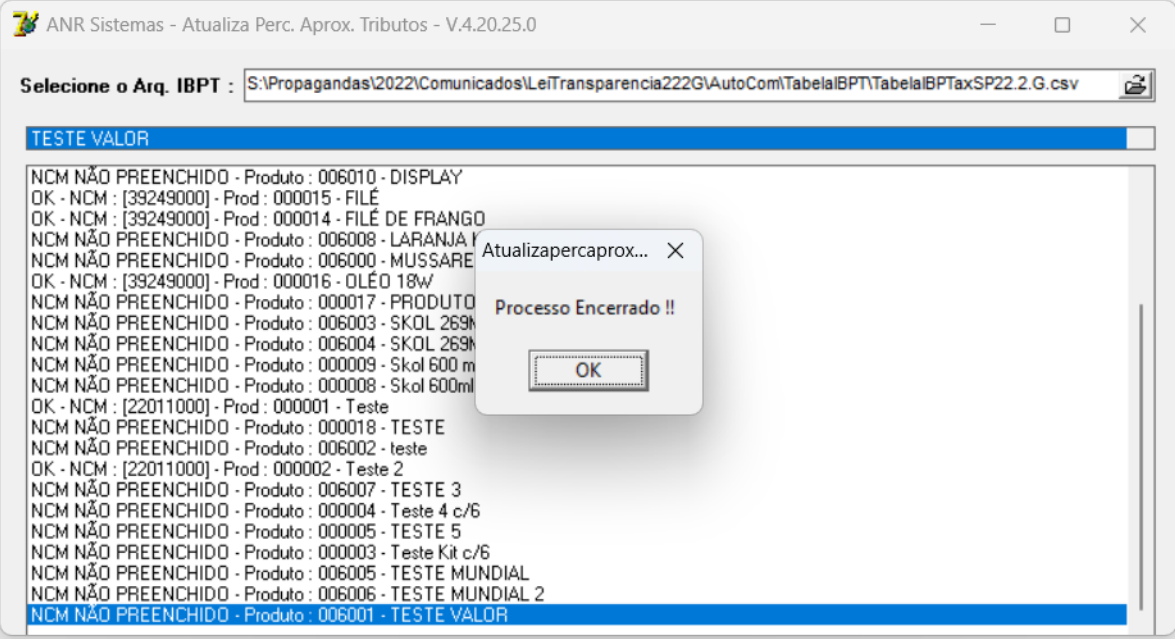

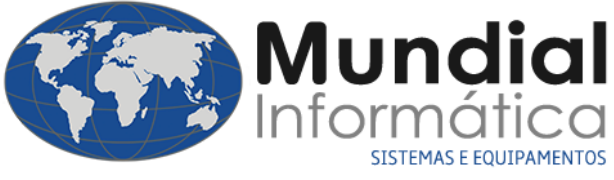

1.4 Atualizar fonte no sistema: Setup > Setup;

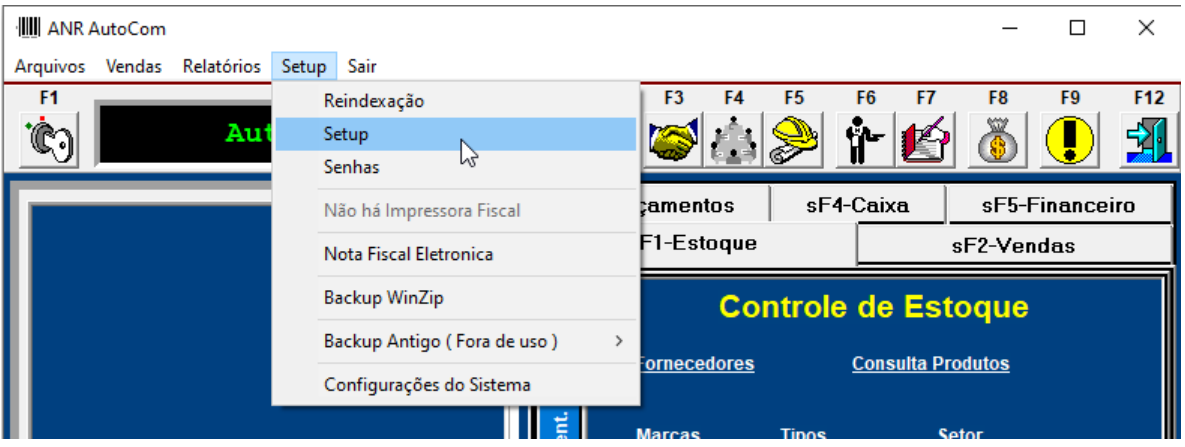

1.5 Aba **Balcão/ Caixa/ Comissões**, preencher fonte no campo **N.F Paulista**: IBPT – BEA5CD

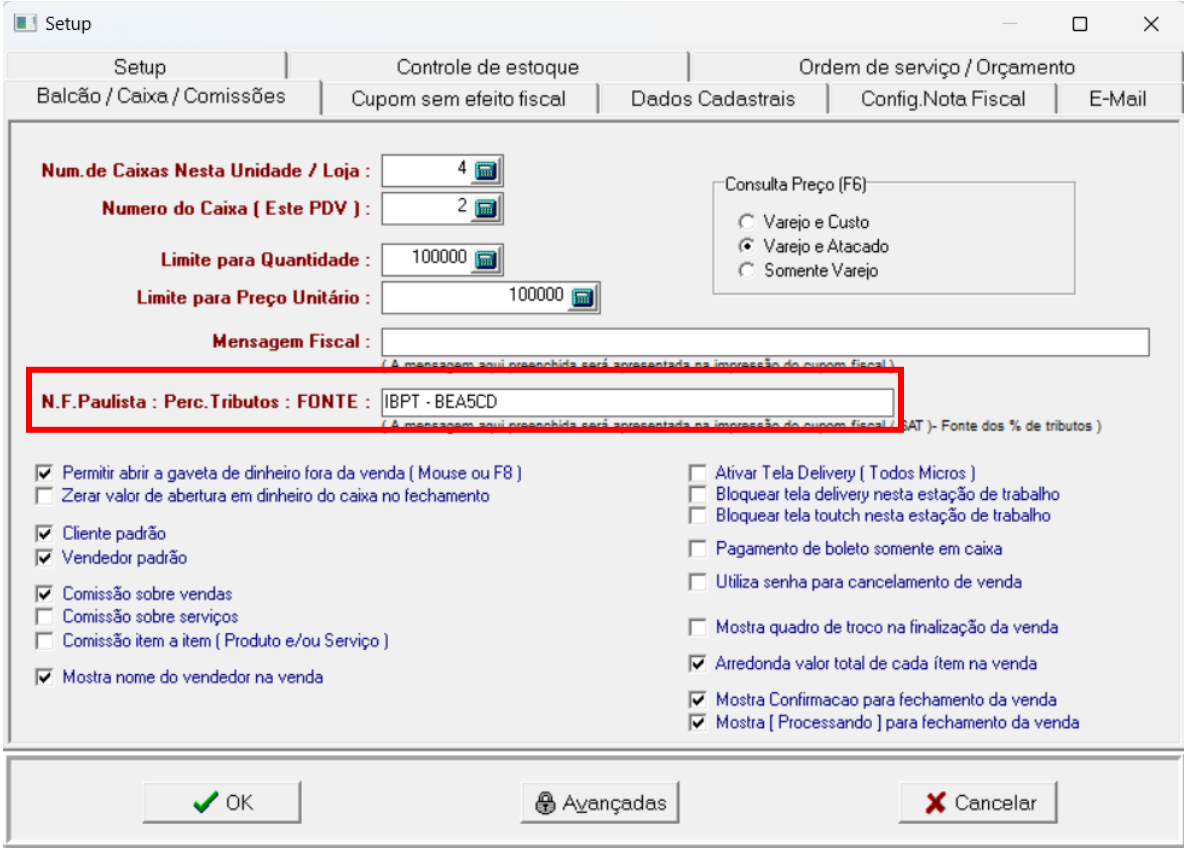